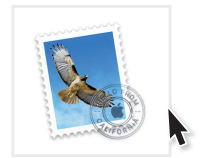

## Kurzanleitung

## 1 Öffnen Sie Apple Mail

Wenn Sie Mail zum ersten Mal starten, fordert Mail Sie auf, Ihren E-Mail-Account hinzuzufügen. Wenn dieses sich nicht öffnet, klicken Sie in der Menuleiste neben dem Apfel auf Mail und wählen Accounts. Um ein E-Mail-Account hier hinzuzufügen klicken Sie auf das "+".

Wählen Sie nun "Anderer Mail-Account"aus.

- <sup>2</sup> Im nächsten Schritt füllen Sie nun die Felder Name, E-Mail-Adresse und Kennwort aus und klicken "Anmelden".
- <sup>3</sup> Wählen Sie als Accounttyp IMAP aus. In die Feld Server für eingehende und ausgehende E-Mails tragen Sie mail.wtnet.de ein.

## Klicken Sie auf Anmelden.

Apple Mail ist nun eingerichtet.

Gern stehen wir Ihnen für Rückfragen zur Verfügung. Rufen Sie uns unter unserer kostenlosen Hotline 0800 - 333 44 99 an oder besuchen Sie uns direkt in unserem Service-Center.

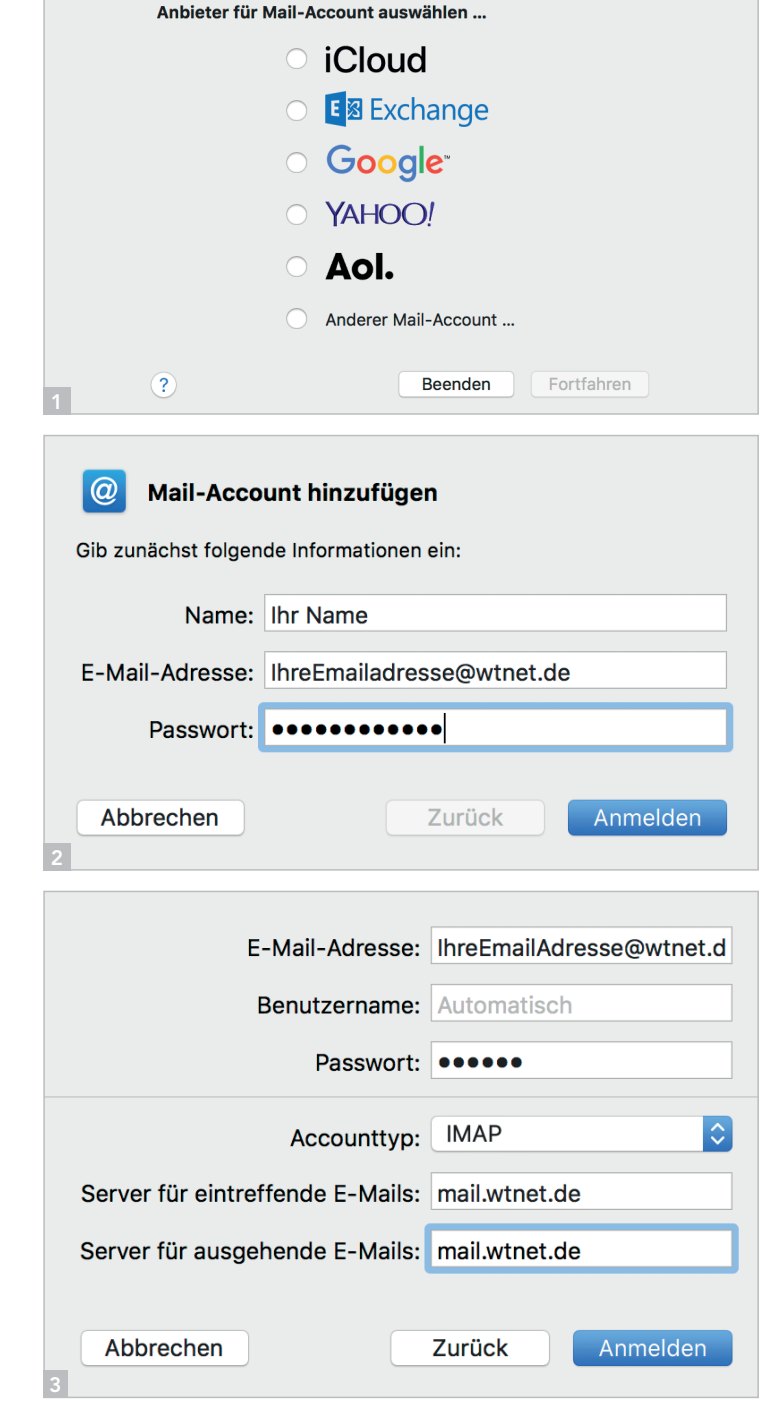